# Tutorial: Setting up your own LaunchPad

If you buy your own LaunchPad MSP430G2, it won't be ready to do the things we do in the lab. This tutorial shows you how to setup your LaunchPad for use with Energia.

#### **Step 1: Download and install Energia**

The LaunchPad comes with its own software, but it requires extensive programming knowledge to use. In lab, we use Energia instead, which is much easier to use.

#### Sub-steps

- 1. Go to http://energia.nu/download/
- 2. Scroll down until you see a box labelled "Installation"
	- a. Click on the link appropriate for your machine (Windows, Mac OS, Linux)
- 3. Follow the instructions to install both the USB driver and the Energia program.
	- a. Be sure to use the USB driver for the MSP-EXP430G2 LaunchPad
	- b. If you have any trouble, please ask a mentor for help!

## **Step 2: Rewire a couple LaunchPad jumper**

As it is shipped, the LaunchPad MSP430G2 is not ready to do serial communication with the computer (i.e. the *Serial Monitor* won't work). This is easily fixed by moving a couple jumpers.

#### Sub-steps

1. Locate the J3 Jumpers on the following diagram.

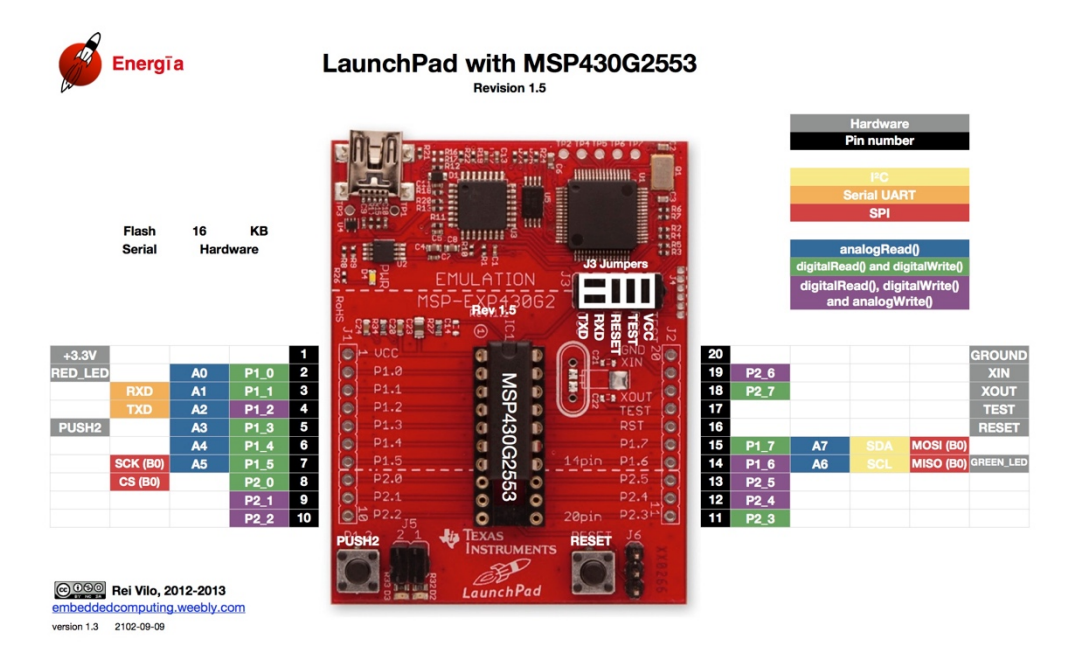

- 2. The white boxes represent the orientation that the jumpers should have. You should notice that out of the box, the jumpers on your LauchPad do not match this orientation. You will need to *gently* pull the appropriate jumpers out and re-insert them according to the diagram above.
	- a. Do not worry, these jumpers are designed to slide on and off.
- 3. The Serial Monitor should now work. You should create a program that uses the Serial Monitor to test that it works properly.

## **Review**

### Steps

- 1. Download and install Energia
- 2. Re-wire a couple LaunchPad jumpers